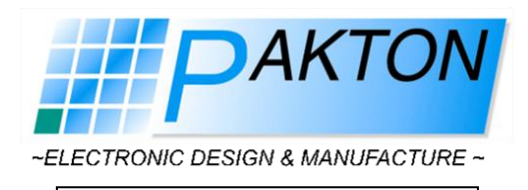

#### **Technical Bulletin**

27 July 2015

# **Synchronising Independent Sites Sharing a Common Boundary**

This document describes the configuration and wiring of two PAE212 Ethernet Interfaces to provide Energiser Synchronisation of two independently controlled and monitored sites that share a common boundary.

#### **The Scenario**

An installer has secured a house with a Z14 Security Energiser and now a neighbour wants to install an electric fence. They both share a middle wall, but do not want to leave the 2.5m gap between fences, as per IEC regulation. As such, the two fences require a Synchronised pulse to conform to safety standards. Additionally, each site requires keypad control and reporting without interacting with the bordering fence.

## **The Solution**

A PAE212 Ethernet Interface added to each site will solve the problem.

#### **Requirements**

It is expected that the reader has prior knowledge concerning configuring a Z-Series Energiser using a Keypad and also configuring a PAE212 using Perimeter Patrol. Access to a version of Perimeter Patrol 5.2 or above operating in Professional Mode is required to follow the procedure listed below.

**Pakton Technologies**

1 Helium Street PO Box 408 Narangba Qld 4504 Tel: 61 7 3888 3793 Fax: 61 7 3888 4330

sales@pakton.com.au www.pakton.com.au ABN 66 405 694 842

### **The Procedure**

## PAE212 Configuration

- 1. Connect both PAE212 to the computer running Perimeter Patrol
- 2. Open Perimeter Patrol and Scan for the Ethernet Devices
- 3. On each PAE212:
	- a. Select each (in turn) in the Detected Devices list. Ensure the box is Ticked.
	- b. Set the Ethernet ID to 1 (for the first PAE212) and 2 (for the second PAE212)
	- c. Disable DHCP
	- d. Set the Static IP address. Recommended addresses are 192.168.0.150 and 192.168.0.151
	- e. Ensure the Subnet Mask is 255.255.255.0
	- f. Set both the Gateway and DNS to 192.168.0.1
	- g. Remember to press the Commit Changes button to save your changes
- 4. Press the Scan button again and confirm that your changes have be saved correctly
- 5. Disconnect the PAE212 and close Perimeter Patrol

## Energiser Configuration

- 1. Program the Energiser to a Group ID of 2. If there is more than one Energiser on each site, the other Energisers should be configured to IDs greater than 2.
- 2. Confirm that each Energiser is displaying Er-16 on the LCD display (assuming it has one fitted)
- 3. Now the Energisers can be wired into the PAE212

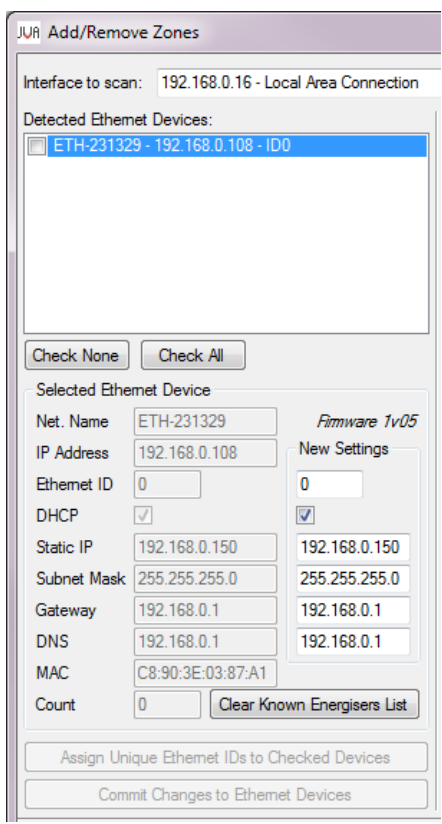

## Site Configuration

- 1. Wire each site using the Keypad Bus connections
- 2. Confirm each site operates correctly
- 3. Create/Buy a Cross Over Ethernet wire to connect between the PAE212 of each site
- 4. Connect the two sites together and then arm both sites. Confirm that they their pulses are synchronised. Please be aware it may take 5 minutes (after the Ethernet Cable is connected) to synchronise.

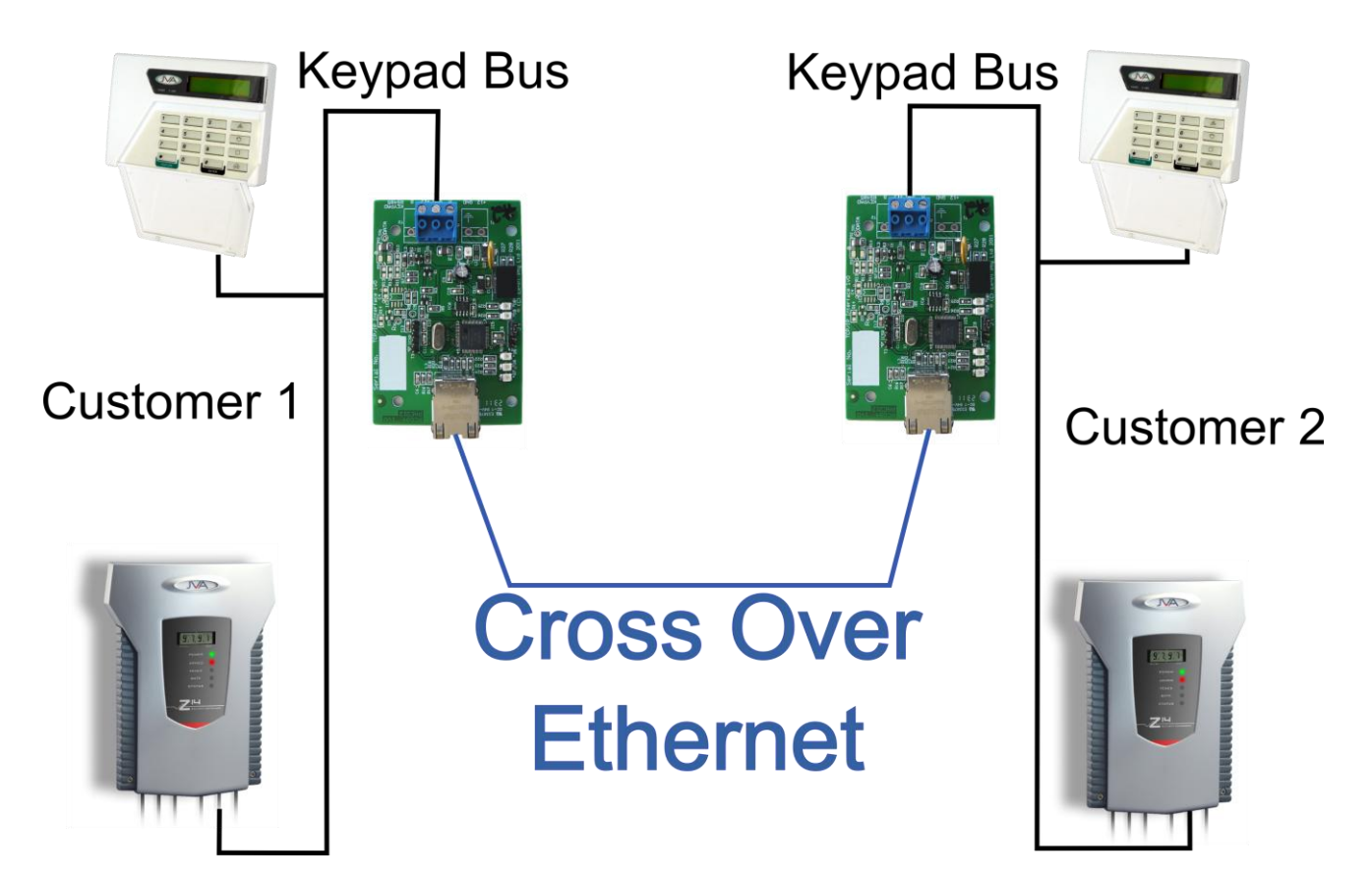